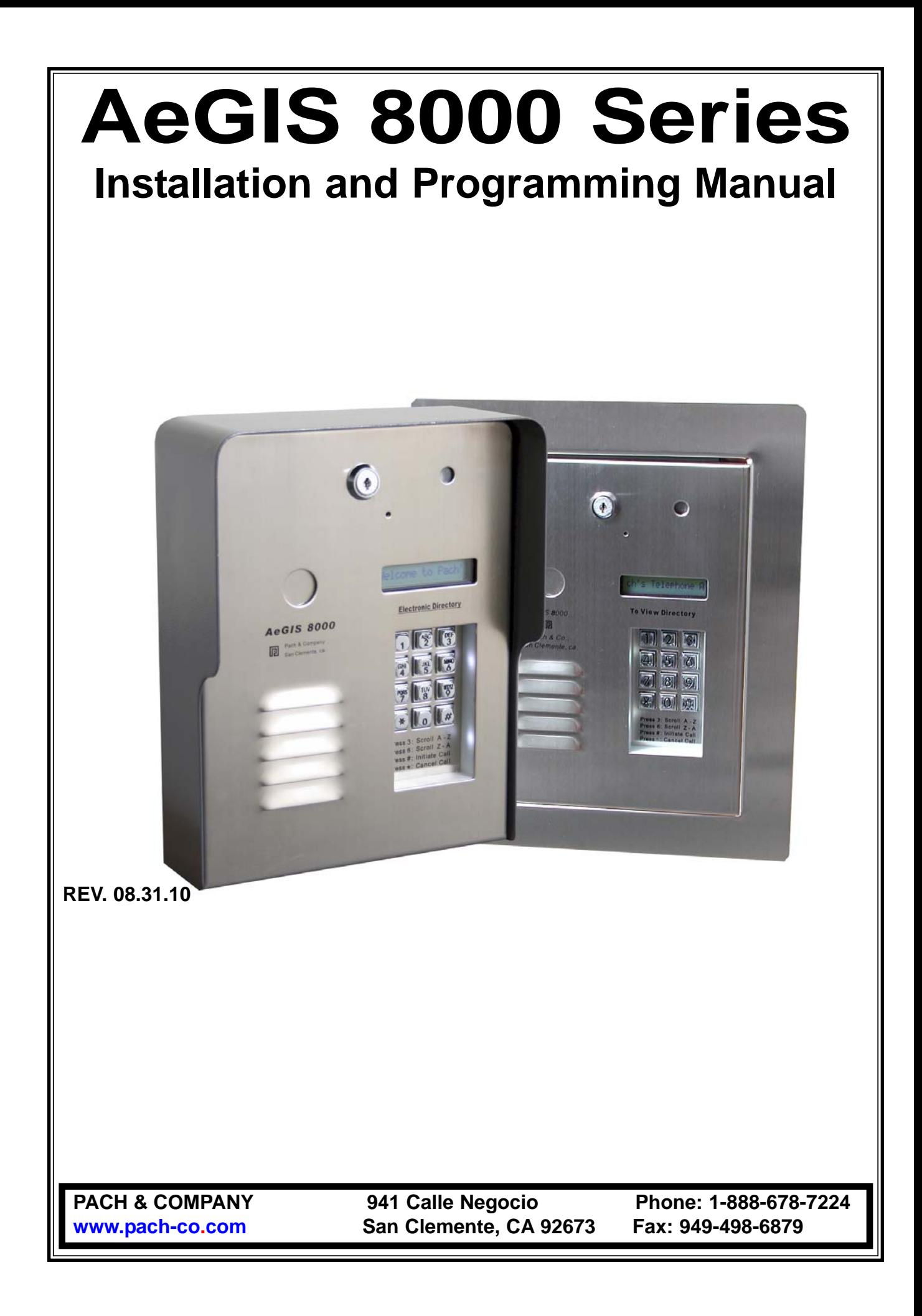

## **TABLE OF CONTENTS**

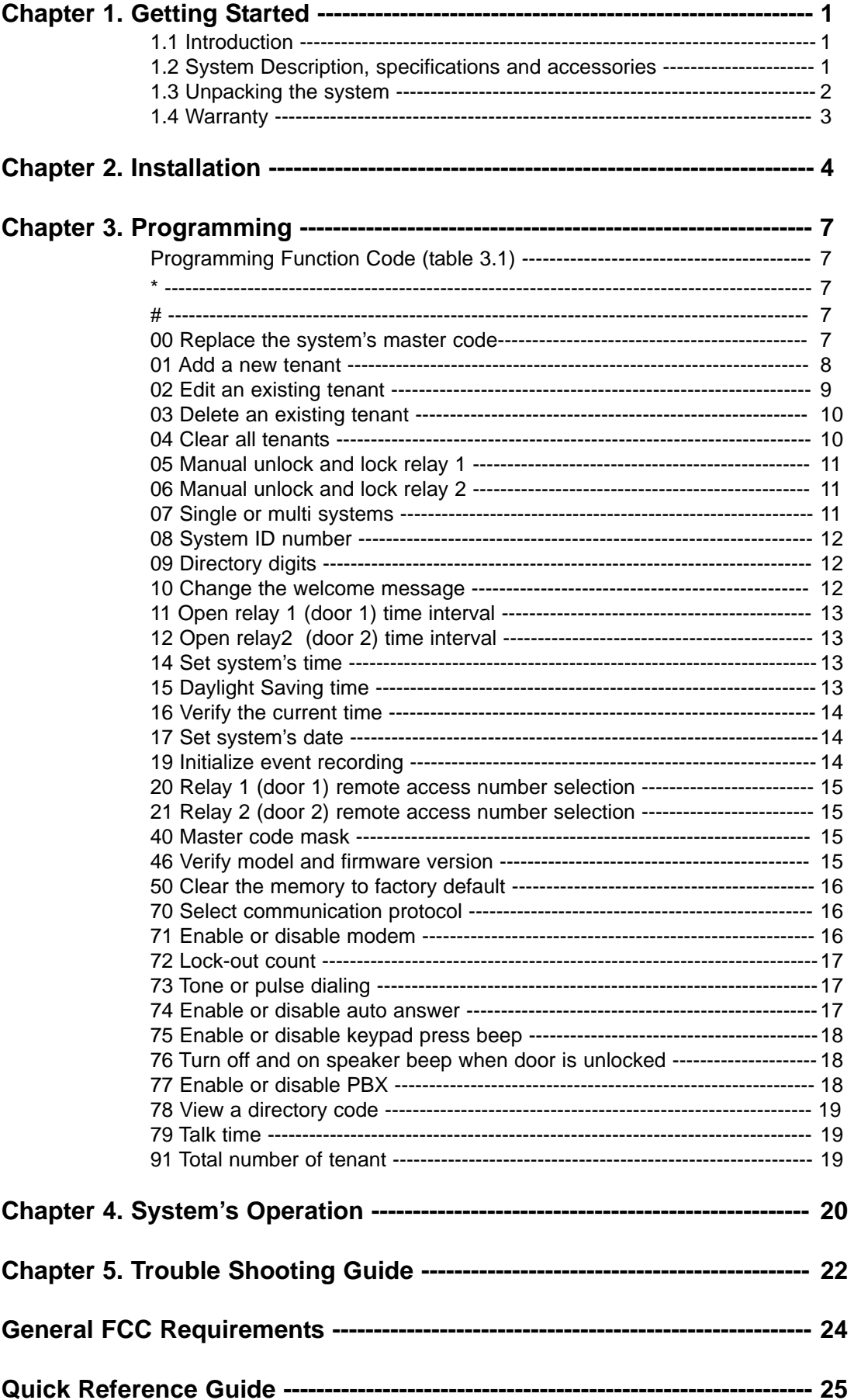

### **LIMITATIONS OF LIABILITY**

This manual is subject to change without notice.

Pach and Company is not liable for any errors that might occur from use of this document, nor is any commitment to update the information herein implied.

Pach and Company does not assume any liability for any damages, which may arise in installation or use of the AeGIS 8000 Series. Pach and Company does not assume liability for any incompatibility between the AeGIS 8000 Series and users devices.

Pach & Company reserves the right to make changes without prior notice to any products in order to improve reliability, function or design.

## **Chapter 1 GETTING STARTED**

### **1.1 INTRODUCTION**

Pach & Company thanks and congratulates you on the purchase of your AeGIS 8000 Series Telephone Access Control Systems. The AeGIS 8000 Series are a dedicated Telephone Entry Access Control System, available in surface and full-flush mount. A mounting ring is required for full-flush mount.

The manual is designed to guide you through the proper programming and use of the AeGIS 8000 Series. It is important for you to read and follow the manual completely. **THE INSTALLATION AND PROGRAMMING MANUAL AND SOFTWARE**

#### **PROGRAMMING MANUAL ARE ALSO AVAILABLE IN THE CD ROM.**

The Aegis 8000 Series comes with two years warranty, see section 1.4 for detail.

#### **1.2 SYSTEM DESCRIPTION, SPECIFICATIONS AND ACCESSORIES**

AeGIS 8000 Series utilizes microprocessor technology to provide security as well as convenience to you. It is designed for residential and commercial buildings, military and government sites, industrial facilities, or any location where access control is required. It is a dedicated telephone entry system and connects to the public telephone network. Authorization for access control is through the telephone line, or with the tenant's own access code, which is entered on the system keypad.

The system parameters and tenants data will be entered via the keypad and the LCD provides easy display. EEPROM technology is used on AeGIS 8000 series. The tenant database will not be lost during a power failure.

#### **Standard features:**

- Program and store the tenant's name, directory code, telephone number and 4-digit personal access code.
- Remote programming via modem (modem and software are included).
- Unlocking door or gate remotely by the tenant using his or her telephone keypad.
- Unlocking door or gate by the tenant using his or her own private access code.
- Built-in back-light LCD directory, Postal Switch and Two Independent Relay.
- Recess keypad with built-in night lights.
- Programmable features:
	- 2, 3 or 4 Digit Directory Code
	- Lock Out Count
	- Manual Unlock-Auto Countdown Re-lock.
	- 4 Digit Unit master Code
	- Open Interval
	- Talk Time

#### **Technical Specifications:**

**Power Input:** 12 VAC 40 VA (supplied) or 12 VDC 40VA UL Listed Transformer

**Current Consumption:** 1.0 A idle, 1.5 A operation.

**Emergency Battery:** 12Vdc, 4Ahr rechargeable (not supplied)

**Telephone Line:** Standard voice grade RJ11 jack.

**Night Light**: 14V 0.080A 15,000 Average life hours or Light Emitting Diode (LED).

**Operating Environment:** Temp. 32°F to +140°F Relative Humidity 0% to 95% non-condensing. \* Heater Pad (AHP5) is required if the ambient temperature is below 32°F.

**Relay Output:** Form C Dry Contact 120 VAC 10A/ 24VDC 10A/ 250VAC 7A

#### **Memory Type:** EEPROM

**Tone Detection:** Crystal controlled, capable of detecting short bursts 80 ms

**Mounting:** Surface and Full-Flush, outdoor or indoor.

**Construction:** 16 gauge cold rolled steel back box and brushed stainless steel or brushed brass plating faceplate.

#### **Dimensions (HWD):**

10-13/16" x 8-5/8" x 3-3/4" (Surface Mount Main Lobby Control Panel) 10-13/16 x 8-3/8 x 2-7/16" (Full-flush Main Lobby Control Panel) Full-Flush Mounting Ring (included with the Full-flush main Lobby Control Panel) **Inside:** 11-1/8" (H) x 8-11/16"(W) x 2-5/8"(D) **Outside:** 14-5/16" (H) x 12-1/8" (W)

**Shipping:** 11 lbs or 5 kg (Approximately).

Specifications subject to change without prior notice

#### **Accessories and Replacement Parts:**

#### **1.3 UNPACKING THE SYSTEM**

After you unpacked the package, check the serial number on the printed circuit board, cabinet and warranty card, they must match. If they do not match, please contact Pach and Company toll free number at (888) 678-7224. All the items listed below come with the AeGIS 8000 Series. Some of the parts may not be listed below. If you have missing items, please contact your distributor or Pach and Company at (888) 678-7224.

- AeGIS 8000 System.
- XMFR (Power Transformer, 12VAC 40VA).
- 3-pin terminal connector (inside the system)
- 5-pin terminal connector (inside the system).
- 7-pin terminal connector (inside the system).
- Two Key sets (2 keys per set).
- RJ-11 adapter (inside the system).
- Owners Manual.
- Software CD.
- Warranty Card.

#### **1.4 Limited Warranty**

**Pach and Company new products are warranted to be free of defects in material or workmanship for a period of two years, (24 months), from the date of purchase. This warranty extends only to wholesale customers who buy direct from Pach and Company or through Pach and Company's normal distribution channels.** 

**Pach and Company does not warrant this product in any way to the end user consumer. Consumers must obtain warranty information from the selling dealer and/or installer as to the nature of the dealer's warranty, if any. All contact to Pach and Company from the end user consumer will be referred to the consumer's selling dealer and/or installer.** 

**There are no obligations and/or liabilities on the part of Pach and Company for consequential damages arising out of or in connection with use or performance of Pach and Company products or other indirect damages with respect to loss of property, revenue, or profit, or cost of removal, installation, or reinstallation. Any use or change to Pach and Company products not expressly approved by the manufacturer, and performed by an authorized dealer/installer will immediately void the warranty. All implied warranties, including warranties for marketability as well as implied warranties for suitability, are valid only until the warranty expires or is voided, whichever comes first.** 

**This Pach and Company Limited Warranty is in lieu of all other warranties express or implied and all Pach and Company warranties are subject, but not limited, to the following conditions.** 

#### **I. NEW PRODUCT POLICY**

1. The products must be properly installed as specified; and maintained or used as intended.

2. Cause of product failure is not due to vandalism or malicious mischief, improper installation, abnormal physical or electrical stress, lightning, power surges, misuse, negligence, accidents, or Natural disasters.

#### 3. **Warranty is immediately null and void if the product has been altered, repaired, or modified without express written authorization from Pach and Company Technical Department, with such authorization given only to manufacturer approved dealer/installers.**

4. Under no circumstances will Pach and Company honor warranty any product found to have been altered, repaired, and/or modified by the end-user consumer.

5. Pach and Company reserves the right to repair the product, or replace a warranted product with a like product of equal value in the event original product cannot be repaired.

6. Distributors and/or Dealer-Installer must first obtain a Return Merchandise Authorization (RMA) number from Pach and Company Technical Department before returning any product to factory for repair, whether under warranty or not. *No returns accepted without RMA.* 

7. Return Merchandise Authorization (RMA) numbers will not be issued to the end-user consumers. Consumers must contact their selling dealer-installer for any/all warranty issues.

8. Distributor and/or Dealer-Installer are responsible for all shipping charges, incl. freight and insurance fees, for products shipped to Pach and Company repair center.

9. Pach and Company warranty does not guarantee any product to be free of operation error or service interruption in any way during the course of daily product operation.

10. Pach and Company is not responsible for time, travel, and/or labor costs of any distributor and/or dealer-installer, including but not limited to, any expenses to install, uninstall or reinstall hardware/software/firmware related to warranty issues, product enhancements, or product failures.

#### **NEW PRODUCT WARRANTY EXCEPTION**

#### **WIEGAND CARD, KEYFOB AND TRANSMITTER**

Pach and Company warrants the wiegand card, clam, and keyfob to be free of defects in material or workmanship for a period of *three (3) months* from the date of invoice. The above warranty is subject to the following conditions.

1. The products must be properly installed as specified; and maintained or used as intended.

2. Cause of product failure is not due to vandalism or malicious mischief, improper installation, abnormal physical or electrical stress, lightning, power surges, misuse, negligence, accidents, or Natural disasters.

3. Warranty is immediately null and void if the product has been altered, repaired, or modified without express written authorization from Pach and Company Technical Department, with such authorization given only to manufacturer approved dealer/installers.

4. Under no circumstances will Pach and Company honor warranty any product found to have been altered, repaired, and/or modified by the end-user consumer.

5. Pach and Company reserves the right to repair the product, or replace a warranted product with a like product of equal value in the event original product cannot be repaired.

6. Distributors and/or Dealer-Installer must first obtain a Return Merchandise Authorization (RMA) number from Pach and Company Technical Department before returning any product to factory for repair, whether under warranty or not. No returns accepted without RMA.

7. Return Merchandise Authorization (RMA) numbers will not be issued to the end-user consumers. Consumers must contact their selling dealer-installer for any/all warranty issues.

8. Distributor and/or Dealer-Installer are responsible for all shipping charges, incl. freight and insurance fees, for products shipped to Pach and Company repair center.

9. Pach and Company warranty does not guarantee any product to be free of operation error or service interruption in any way during the course of daily product operation.

10. Pach and Company *is not responsible for the time, travel, and/or labor costs of any distributor and/or dealer*installer, including but not limited to, any expenses to install, uninstall or reinstall hardware/software/firmware related to warranty issues, product enhancements, or product failures.

#### **AeGIS PARTS LIMITED WARRANTY**

#### **II. NON-WARRANTY REPLACEMENT PARTS POLICY**

Pach and Company parts are warranted to be free of defects in material or workmanship for a period of six (6) months), from the date of purchase or repair. **This warranty extends only to wholesale customers who buy direct from Pach and Company or through Pach and Company's normal distribution channels. Consumers must obtain warranty information from the selling dealer and/or installer as to the nature of the dealer's warranty, if any. All contact to Pach and Company from the end user consumer will be referred to the consumer's selling dealer and/or installer.** 

**This Pach and Company Limited Warranty is in lieu of all other warranties express or implied** and all Pach and Company warranties are subject, but not limited, to the following conditions.

#### **REPLACEMENT PARTS**

1. The products must be properly installed as specified; and maintained or used as intended.

2. Cause of product failure is not due to vandalism or malicious mischief, improper installation, abnormal physical or electrical stress, lightning, power surges, misuse, negligence, accidents, or Natural disasters.

**3. Warranty is immediately null and void if the product has been altered, repaired, or modified without express written authorization from Pach and Company Technical Department, with such authorization given only to manufacturer approved dealer/installers.**

#### 4. **Under no circumstances will Pach and Company honor warranty any product found to have been altered, repaired, and/or modified by the end-user consumer.**

5. Pach and Company reserves the right to replace a warranted product with a like product of equal value in the event original system cannot be repaired.

6. Distributors and/or Dealer-Installer must first obtain a Return Merchandise Authorization (RMA) number from Pach and Company Technical Department before returning any product to factory for repair, whether under warranty or not. **No returns accepted without RMA.** 

7. Return Merchandise Authorization (RMA) numbers will not be issued to the end-user consumers. Consumers must contact their selling dealer-installer for any/all warranty issues.

8. Distributor and/or Dealer-Installer are responsible for all shipping charges, incl. freight and insurance fees, for products shipped to Pach and Company repair center.

#### 9. **Pach and Company warranty does not guarantee any product to be free of operation error or service interruption in any way during the course of daily product operation.**

10. Pach and Company is not responsible for time, travel, and/or labor costs of any distributor and/or dealer-installer, including but not limited to, any expenses to install, uninstall or reinstall hardware/software/firmware related to warranty issues, product enhancements, or product failures.

#### **AeGIS NON-WARRANTY REPAIR LIMITED WARRANTY**

#### **III. NON-WARRANTY REPAIR POLICY**

Pach and Company warrants repairs to be free of defects in material or workmanship for a period of three (3) months from the date of repair and invoice. **This warranty extends only to wholesale customers who buy direct from Pach and Company or through Pach and Company's normal distribution channels. Consumers must obtain warranty information from the selling dealer and/or installer as to the nature of the dealer's warranty, if any. All contact to Pach and Company from the end user consumer will be referred to the consumer's selling dealer and/or installer.** 

**This Pach and Company Limited Warranty is in lieu of all other warranties express or implied** and all Pach and Company warranties are subject, but not limited, to the following conditions.

1. The products must be properly re-installed as specified; and maintained or used as intended.

2. Cause of repaired product failure is not due to vandalism or malicious mischief, improper installation, abnormal physical or electrical stress, lightning, power surges, misuse, negligence, accidents, or Natural disasters.

#### 3. **Warranty is immediately null and void if the product has been altered, repaired, or modified without express written authorization from Pach and Company Technical Department, with such authorization given only to manufacturer approved dealer/installers.**

#### 4. **Under no circumstances will Pach and Company honor warranty of any product found to have been altered, repaired, and/or modified by the end-user consumer.**

5. Pach and Company reserves the right to replace a previously repaired product with a like product of equal value in the event of repair failure, provided repair failure occurs within the specified warranty period.

6. Distributors and/or Dealer-Installer must first obtain a Return Merchandise Authorization (RMA) number from Pach and Company Technical Department before returning any product to factory for non-warranty repair. **No repair returns accepted without RMA.** 

7. Return Merchandise Authorization (RMA) numbers will not be issued to the end-user consumers. Consumers must contact their selling dealer-installer for any/all warranty issues.

8. Distributor and/or Dealer-Installer are responsible for all shipping charges, incl. freight and insurance fees, for products

shipped to Pach and Company repair center.

9. **Pach and Company warranty does not guarantee any product, new or repaired, to be free of operation error or service interruption in any way during the course of daily product operation** 

10. Pach and Company *is not responsible for time, travel, and/or labor costs of any distributor and/or dealer-installer*, including but not limited to, any expenses to install, uninstall or reinstall hardware/software/firmware related to warranty issues, product enhancements, or product failures.

**IMPORTANT REPAIR NOTE:** Pach and Company will perform a factory physical evaluation of all products submitted for repair at receipt of item, and reserves the right to decline repairs after said physical evaluation. In the event a returned product is deemed ineligible for repair; the product will be returned to sender via common carrier ground at Pach and Company expense.

# **Chapter 2 INSTALLATION**

A proper installation of the AeGIS system is very essential. You MUST follow the installation procedures, block diagrams and installation requirements as specified in this chapter.

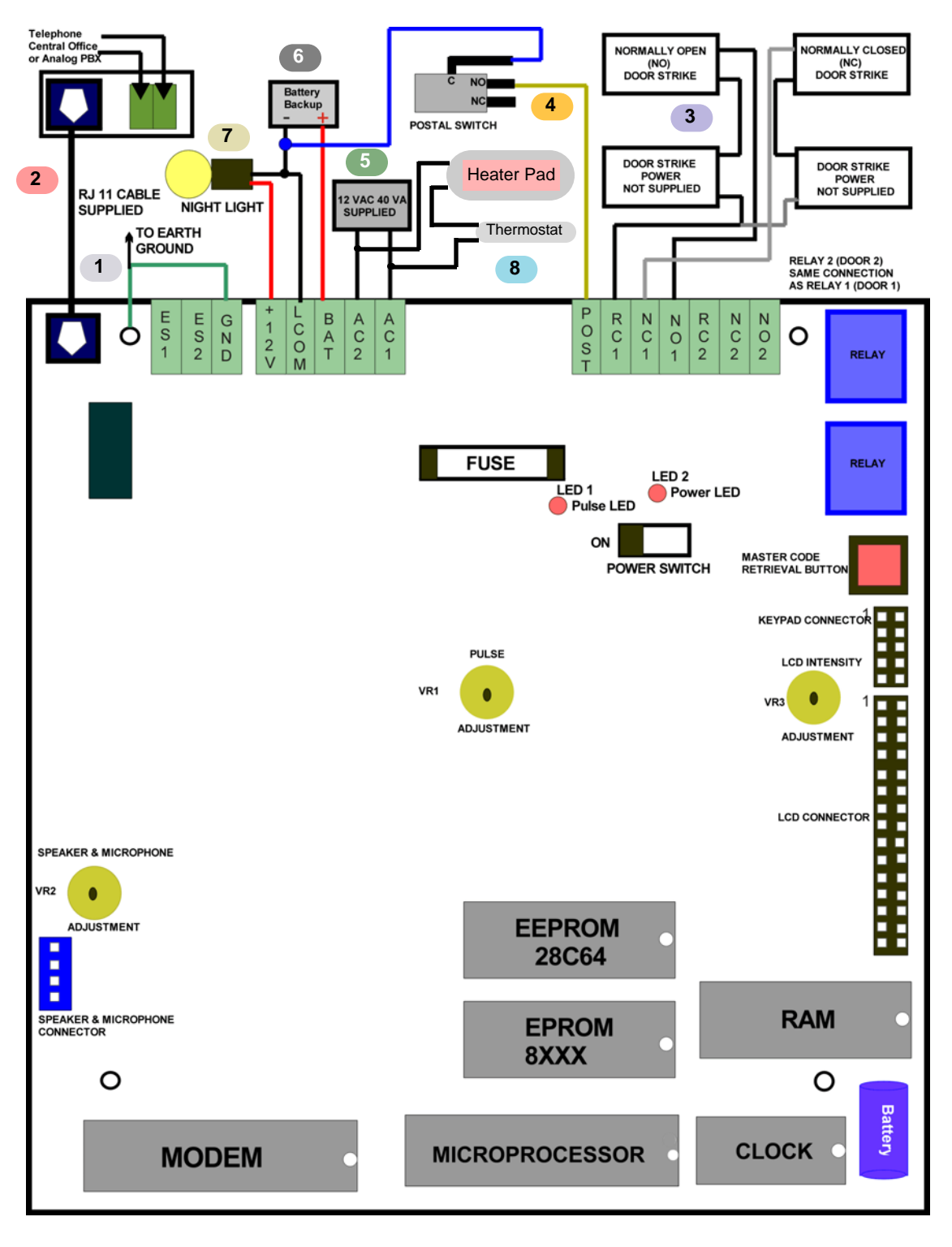

**Figure 2.1**

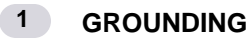

Grounding the AeGIS 8000 System is essential. Please comply with all local ordinances and industry standard procedures to ensure a complete and safe ground. Recommended earth grounds are:

- Use 16-gauge solid wire for grounding.
- Installing a ground steel rod from the steel enclosure to the earth ground, use the same grounding point on all systems for best ground.
- Installing a solid heavy gauge wire from the AeGIS steel enclosure to a water pipe.
- Connecting the AeGIS steel enclosure to any earth grounded steel metal.

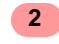

#### **TELEPHONE LINE**

Always use AeGIS AC/Telephone Surge Protector (ASP1) to protect your investment.

- Twisted pair category 5 is the minimum requirement if the distance less than 100 feet. Shielded wires are recommended to avoid radio reception or any other noise problems. If the distance is more than 100 feet, 2-conductors, 18 gauge shielded stranded is recommended. Ground one end of the shielded to earth ground. See installation instruction if ASP1 Surge Protector is used.
- If a PBX line is used, the AeGIS system must be connected to the analog extension port to dial within the extension. **Do not connect the AeGIS to the PBX digital extension port.**
- **Note:** The system can only be programmed to dial another extension or the outside line, it cannot dial both. If the system is programmed to dial the outside line, then the system cannot be used to dial another extension.

#### **DOOR STRIKE OR ELECTRICAL STRIKE 3**

The AeGIS 8000 Series come with two on board relay: Two Normally Open (NO) and Two Normally Closed (NC).

- 10 Ampere 120 VAC or
- 10 Ampere 24 VDC or
- 7 Ampere 250 VAC

See figure 2.1 for door strike wiring diagram. See door strike or electrical strike manual for wiring requirements.

**Note:** Some door strikes are creating electrical, magnetic noise or spikes and could create problem to the system's memory. Although the system's relay has built-in filtration circuit, installing an isolation relay is recommended if the system is experiencing with looses memory. Use separate power supply for the isolation relay.

### **POSTAL LOCK**

**4**

The AeGIS 8000 Series comes with pre-wired "**Normally Open**" postal switch as shown on figure 2.2(a). If the postal switch is pressed, the gate will open. If you need "**Normally Closed**" postal switch, see figure 2.2(b).

The postal lock is not included. You have to purchase the postal lock from your local post office. The postal switch can be used for other purposes such as infra-red free exit sensor or switch, card reader, etc.

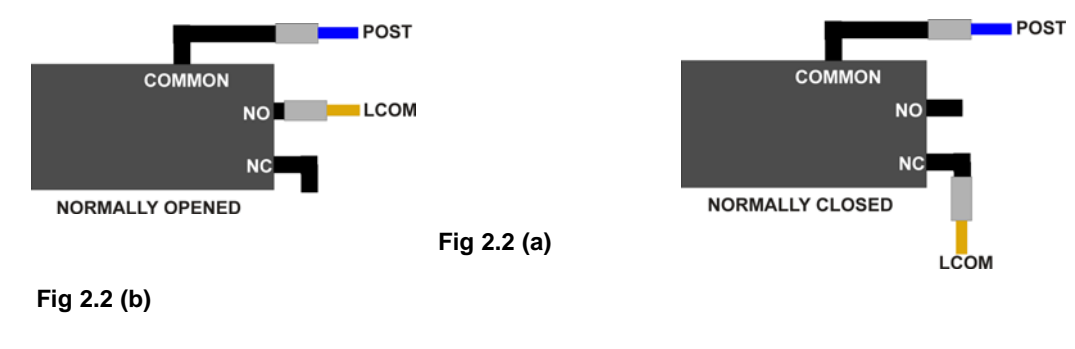

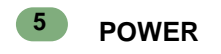

A 12 VAC 40VA transformer is supplied by Pach and Company. However, 12 VDC 40VA power supply can be used to power the AeGIS 8000 Series use the same connection as shown on figure 2.1. The DC output must be between 13.5 VDC-14.0 VDC, if the output is less than the range specified, the relay will not work and the door will not function properly.

- Two conductors, 18-gauge wire. **See installation instruction if ASP1 Surge Protector is used.**
- **DO NOT SHARE POWER TRANSFORMER** to power the AeGIS 8000 Series and other equipment, to do so will damage the system. **DO NOT USE ONE TRANSFORMER TO POWER MULTIPLE AeGIS SYSTEM**.
- Turn the power "ON" (left position). The Power Light Emitting Diode (LED2) should be "ON". You should see a Welcome message on the Liquid Crystal Display (LCD), if you do not see the Welcome message, turn the system immediately and see the trouble shooting quide.
- **If 12 VDC 40VA with or without built-in battery backup is used, the output voltage must be 13.5 VDC 14.0 VDC. If the voltage output is lower than the range specified, the door or gate will not function properly.**

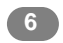

### **BATTERY BACKUP**

An optional battery backup can be installed to keep the system in full operation during the power failure. The AeGIS 8000 Series have built-in charging circuit for battery backup. Recommended battery is ABAT1 (12 VDC, 4.5 Ahr) rechargeable. The life of the battery is approximately 8 -10 hours in idle mode. Replace the battery every three years.

- Use two conductors 18-gauge wire.
- **WARNING:** The connection is polarity sensitive. Connect the battery (+) terminal to the connector labeled (BAT) on the AeGIS 8000 Series and the battery (-) terminal to the connector labeled LCOM on the AeGIS. See figure 2.1 for wiring diagram.

#### **NIGHT LIGHT 7**

The night-lights are factory prewired as shown on Fig 2.1. There are four 14V 0.080A 15,000 Average life hours light bulbs or super bright LED. Replace the light bulb with the same rating. If the system comes with super bright LED, you must call the manufacturer for the replacement.

#### **HEATER PAD 8**

An optional heater pad (12 VAC/12VDC 10 Watts) must be installed if the surrounding temperature is 32 <sup>•</sup>F or less to keep the Liquid Crystal Display (LCD) in operation. The same transformer (12 VAC 40VA) is used to power the heater pad. The heater pad has built-in thermostat (ON if the temperature is below 55.4  $\textdegree$ F).

**WARNING:** Measure the input voltage after installing the heater pad. The input voltage must be between 12.5-13.5 VAC or 13.5 VDC-14.5VDC if 12 VDC power supply is used.

# **Chapter 3 PROGRAMMING**

The AeGIS 8000 Series can be programmed **LOCAL** via built-in keypad or **REMOTE** via modem (see Management Software Manual for remote programming).

#### **LOG ON TO PROGRAMMING MODE**

Two ways to log on to programming mode:

#### **Using a valid master code**

- **Step 1: PRESS 0 AND # SIMULTANEOUSLY THEN RELEASE**, the display screen will stop scrolling. Repeat the process again if the display is still scrolling.
- **Step 2:** Enter the valid 4-digit master code (default master code is 0000). The display will show:

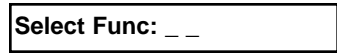

**Step 3:** Proceed to programming table 3.1 to continue programming. If the system is in idle for 30 seconds, the display will return to the scrolling mode.

#### **Without a valid master code or forgot the master code**

- **Step 1:** Open the panel (key must be used). If you do not have a key, call the manufacturer to obtain a replacement key with nominal charge.
- **Step 2:** Locate a square **"RED"** or **"GREEN"** button on the board and press and release it, the display will show:

**Master Code:**  $x \times x \times x$ 

xxxx is the 4-digit master code.

then proceed to step 3. If the display is showing:

**Master Code:** \* \* \* \*

stop and call the manufacturer for a memory replacement.

**Step 3:** Press #, proceed to programming table 3.1.

#### **TABLE 3.1 PROGRAMMING FUNCTION CODE**

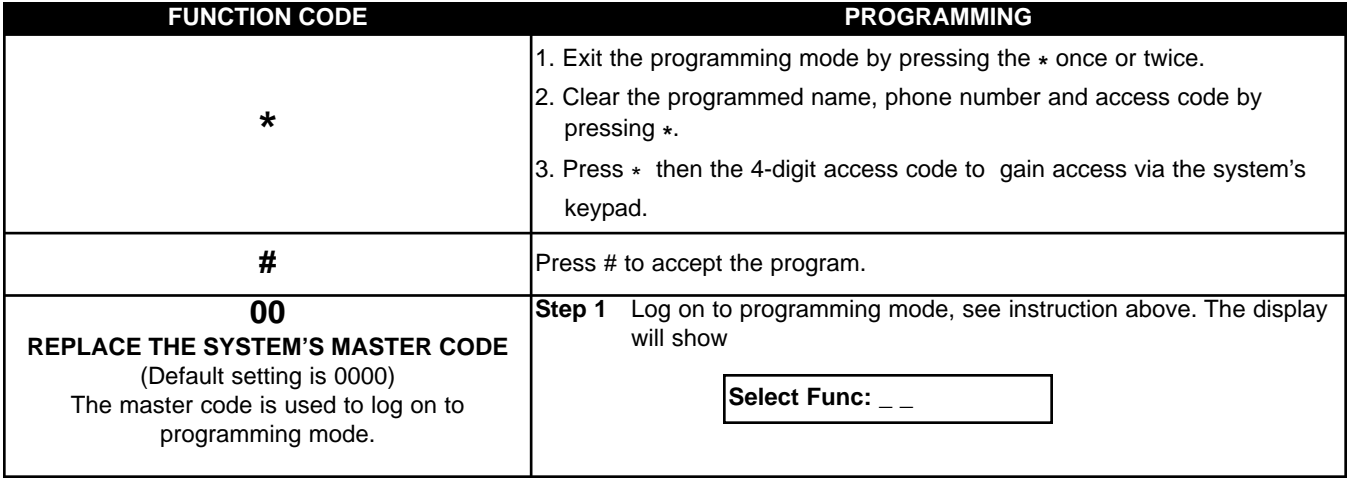

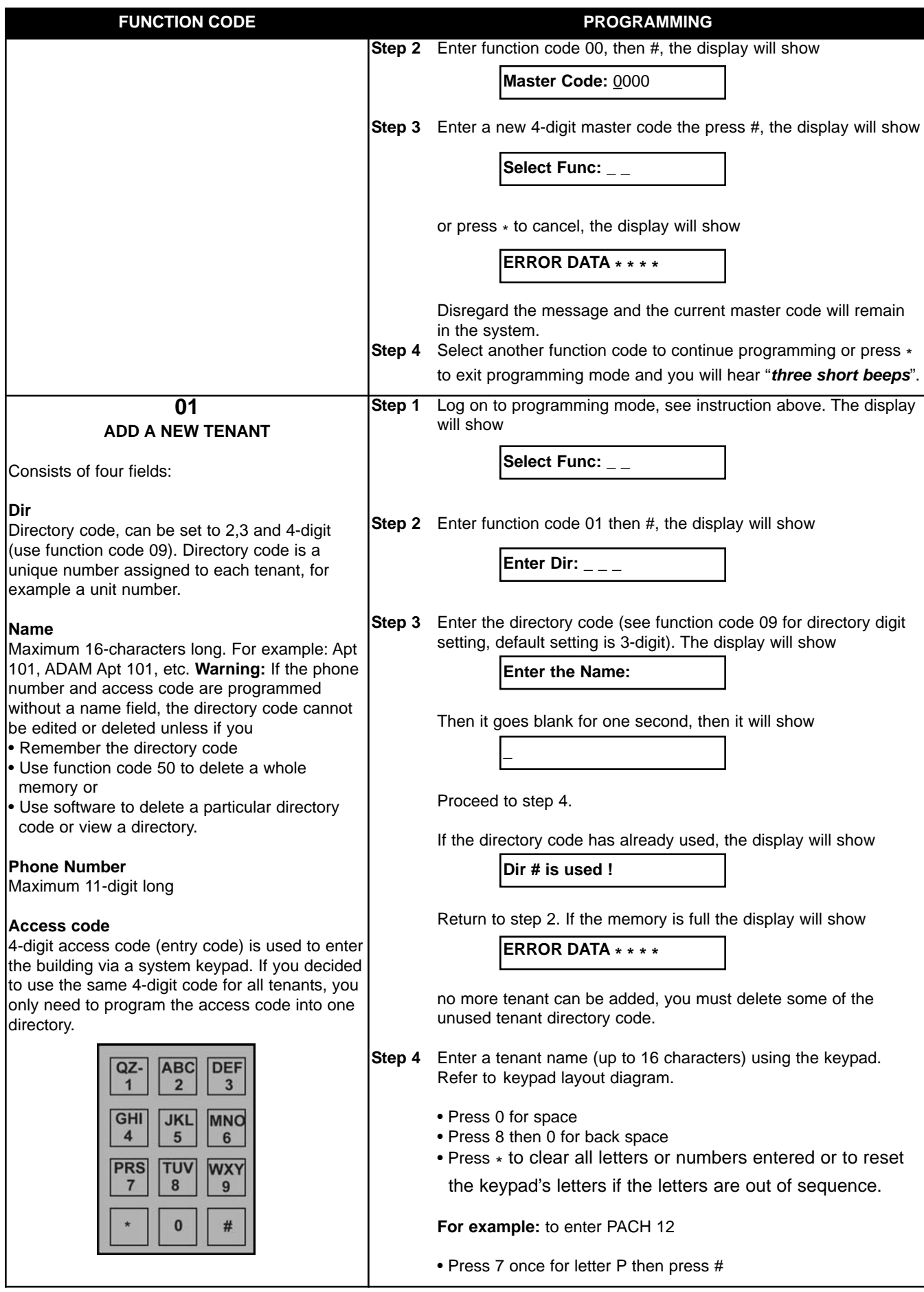

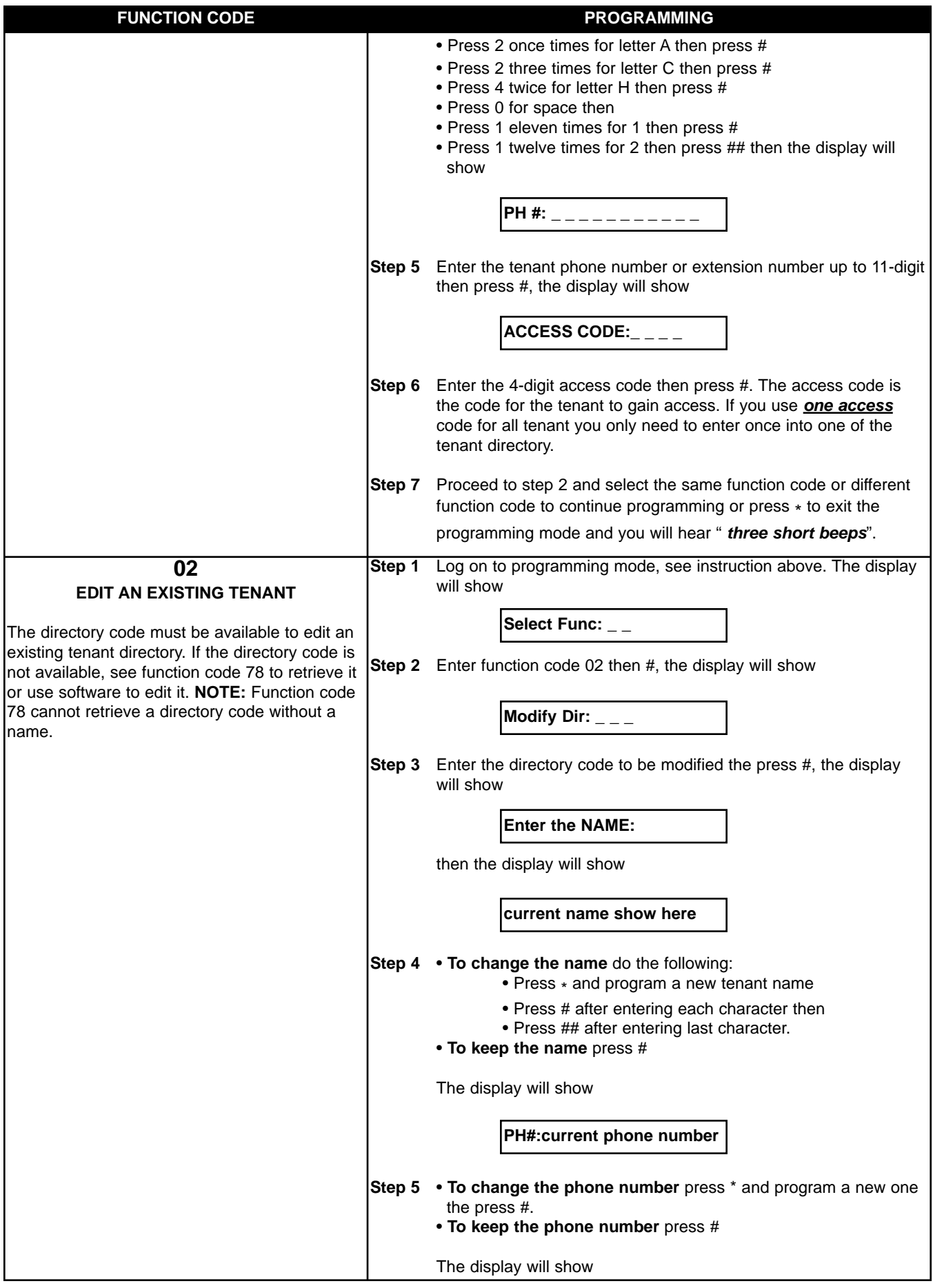

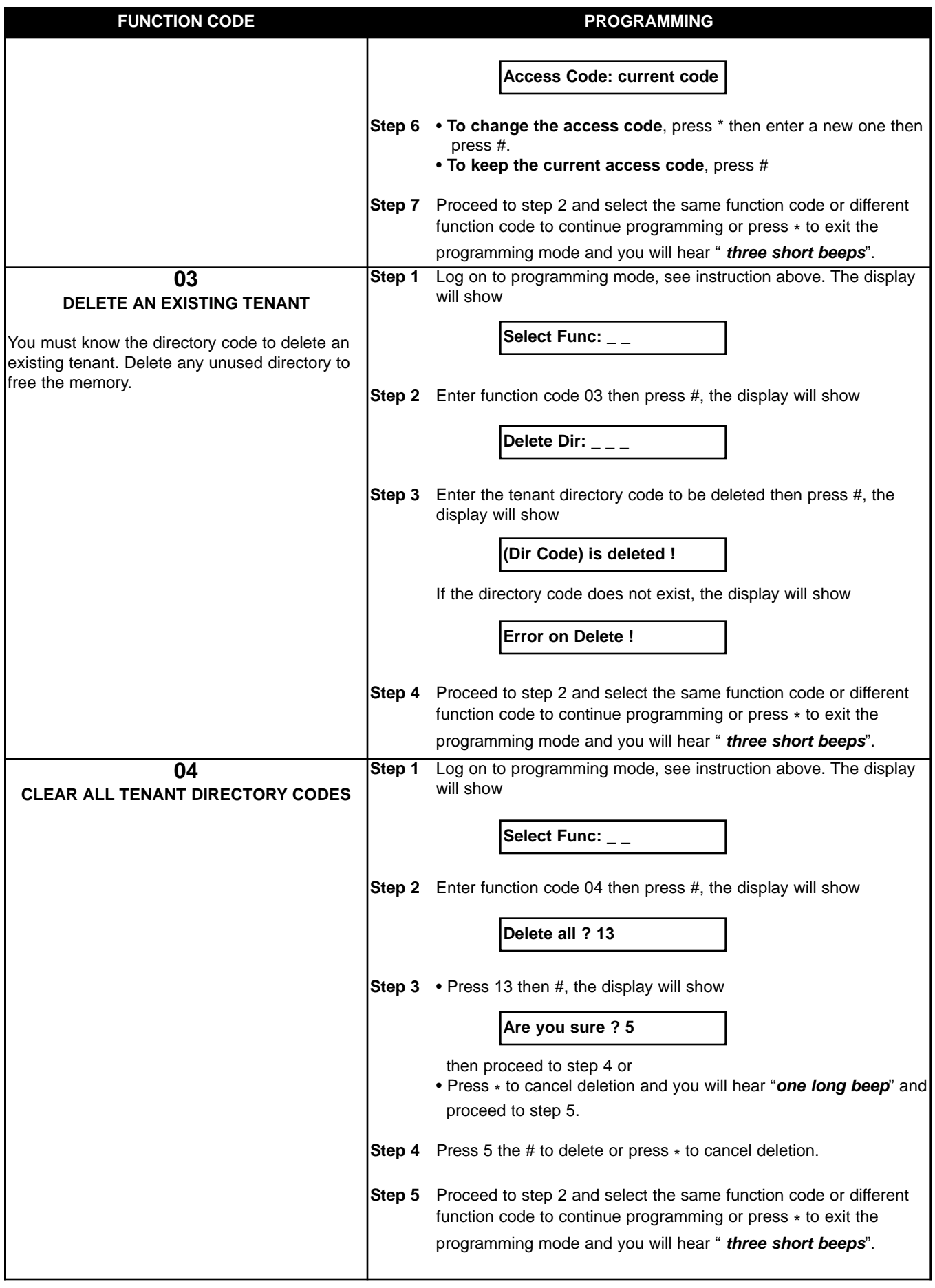

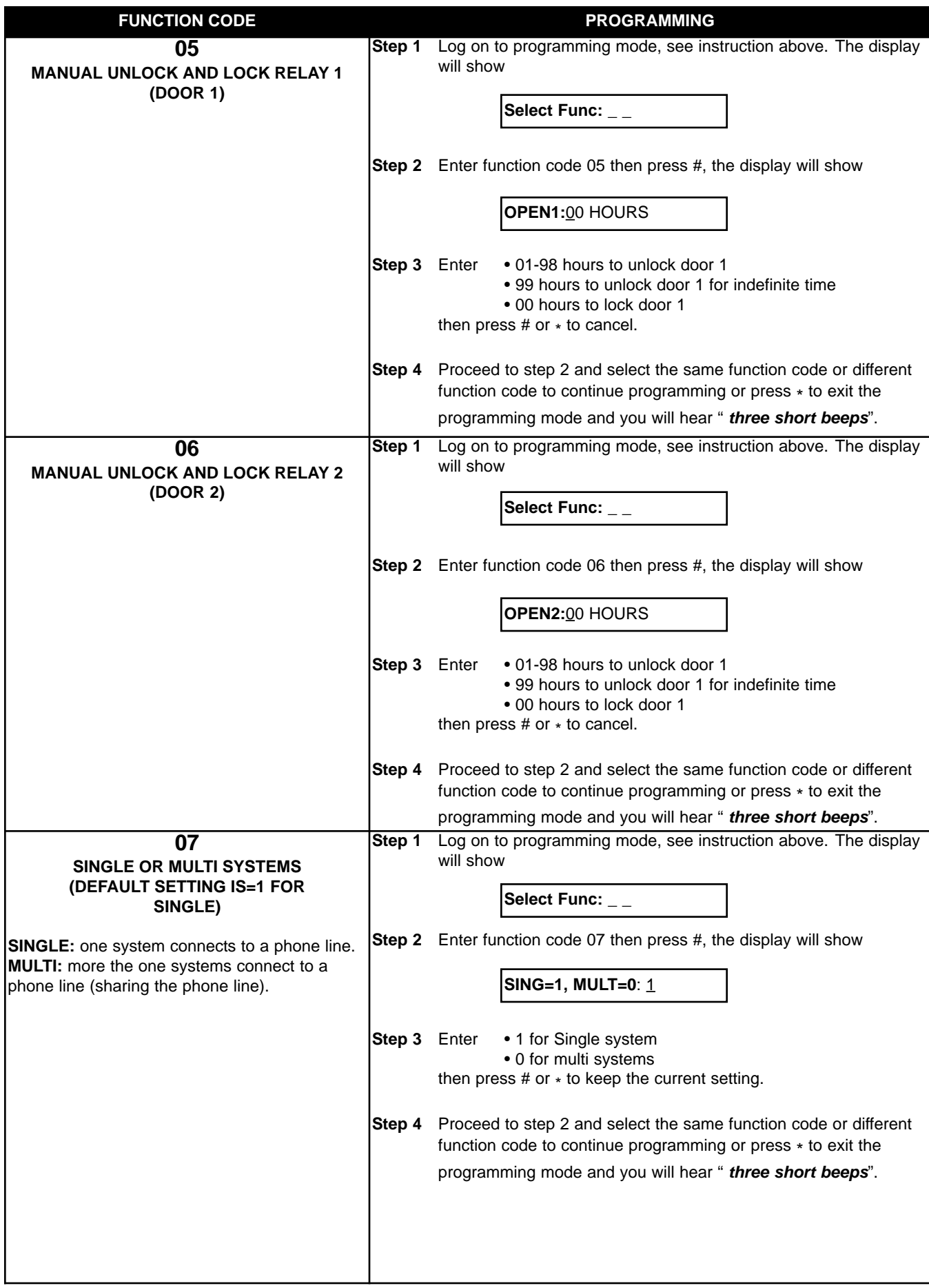

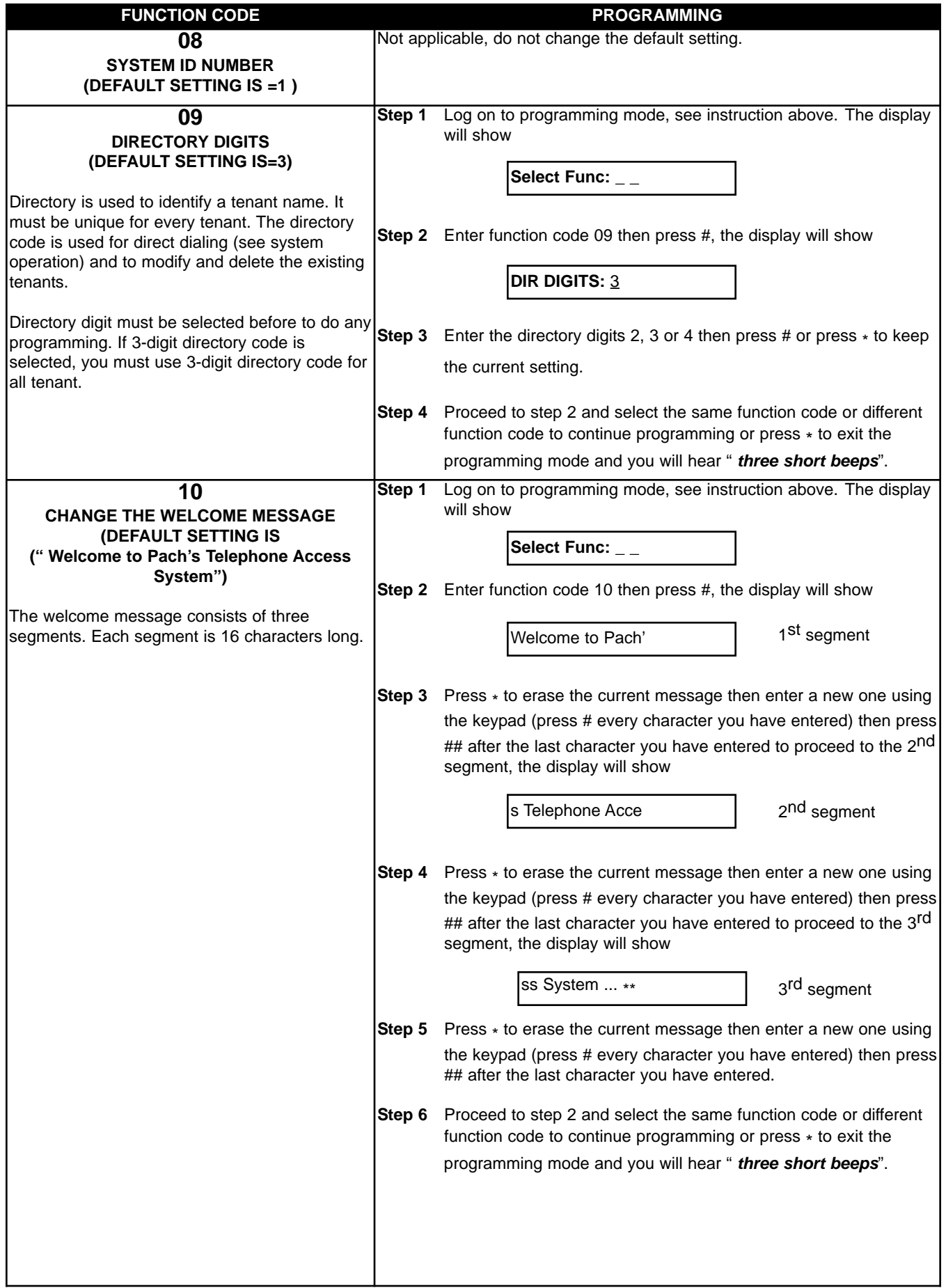

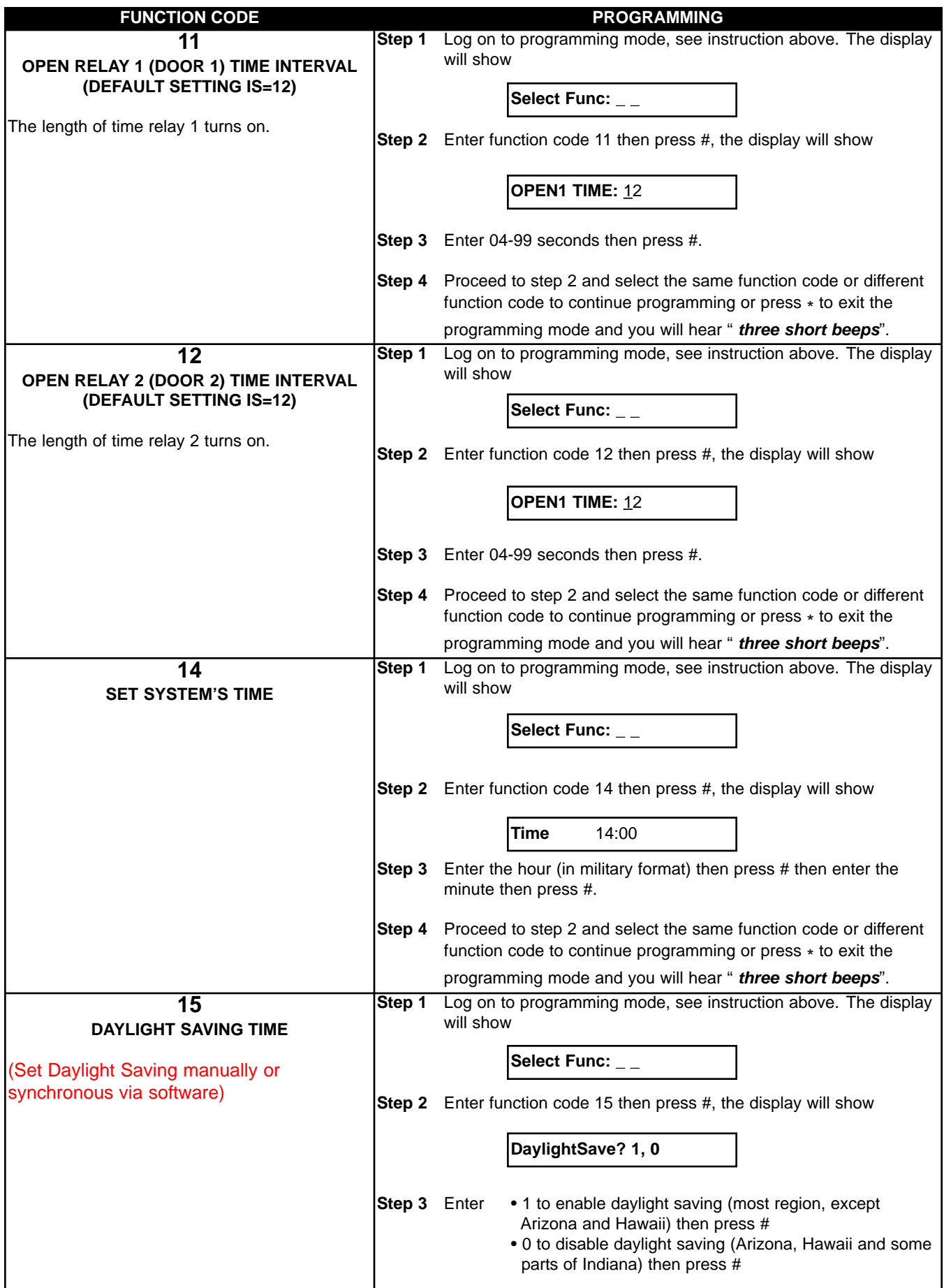

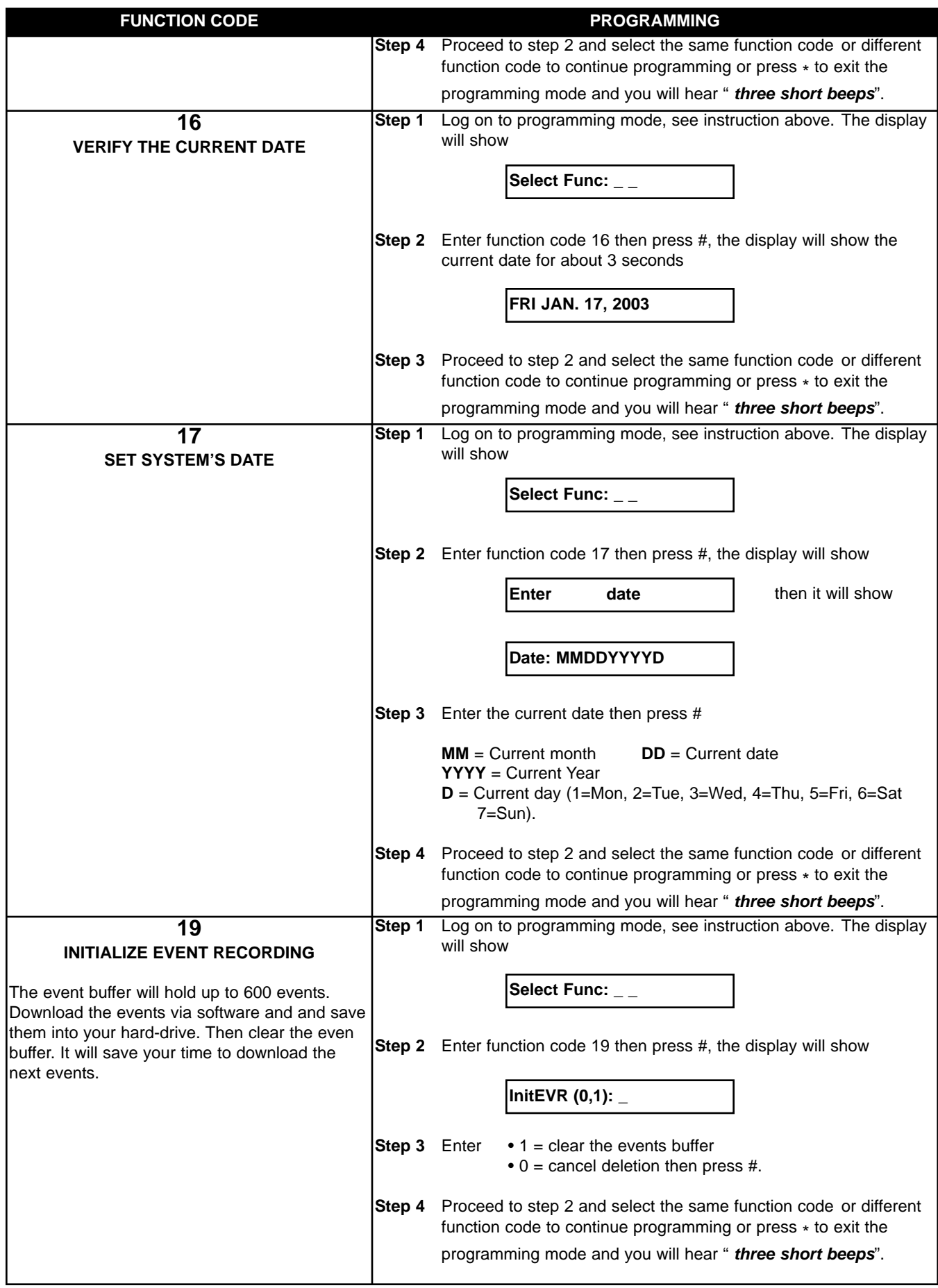

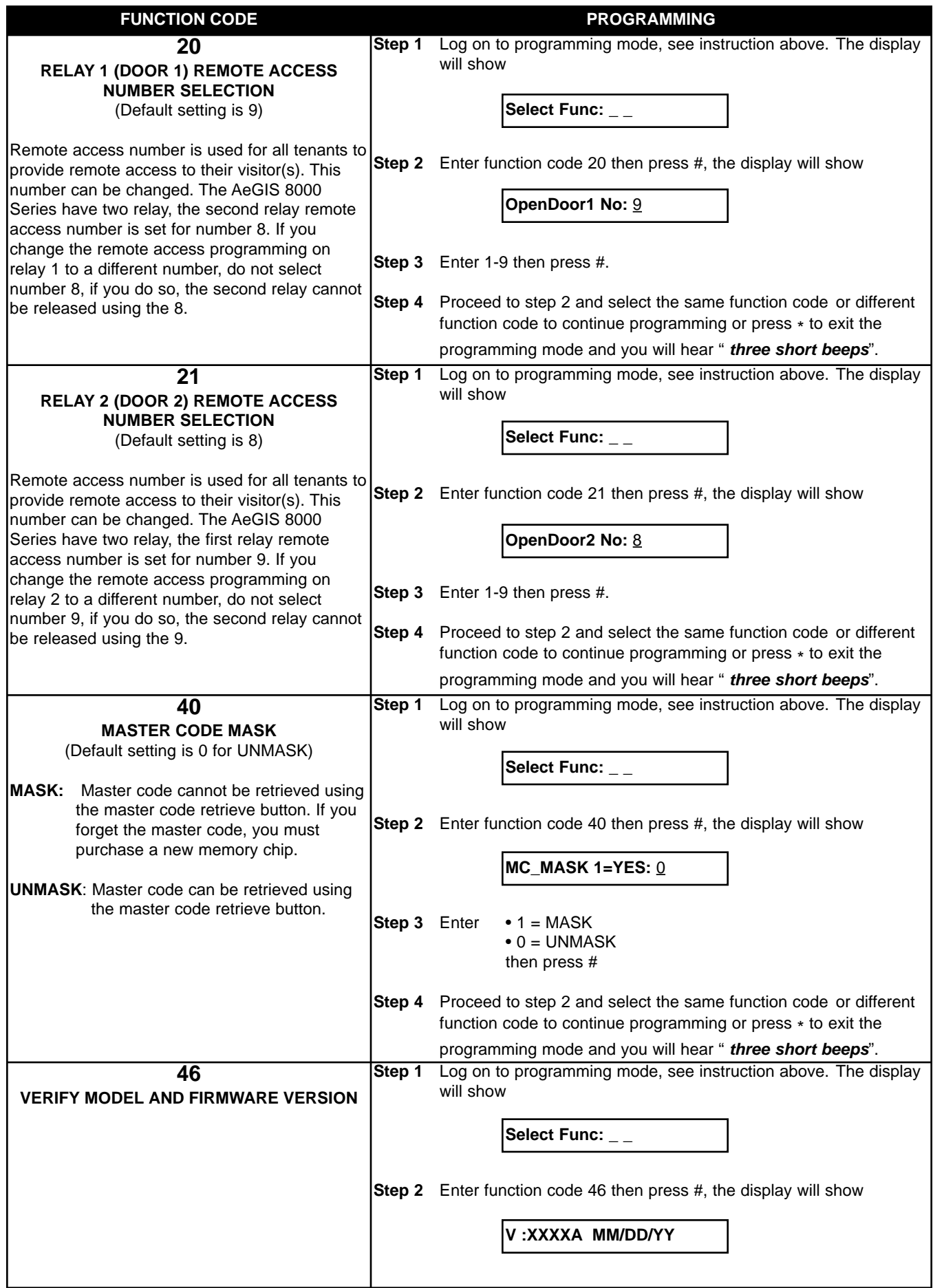

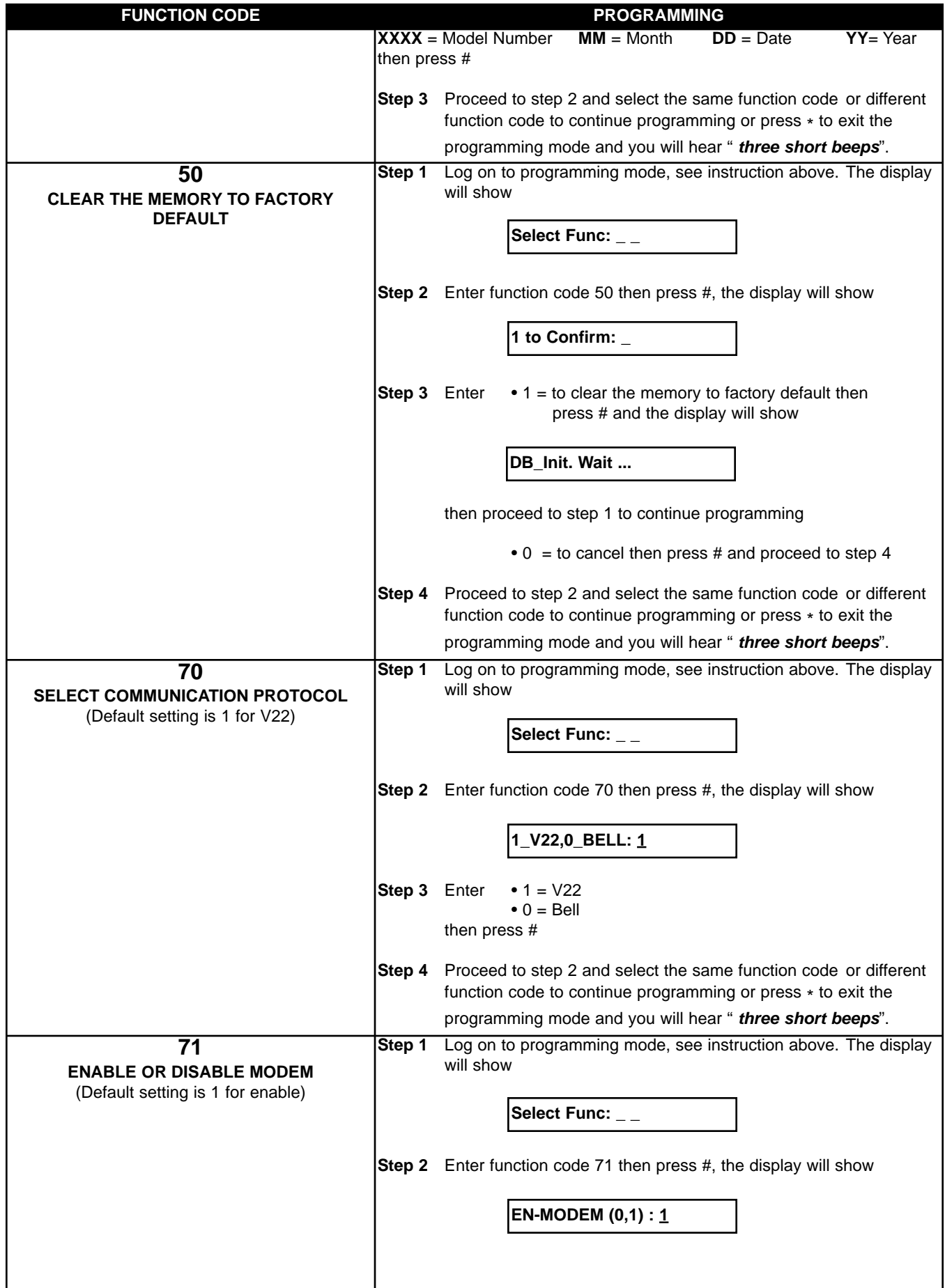

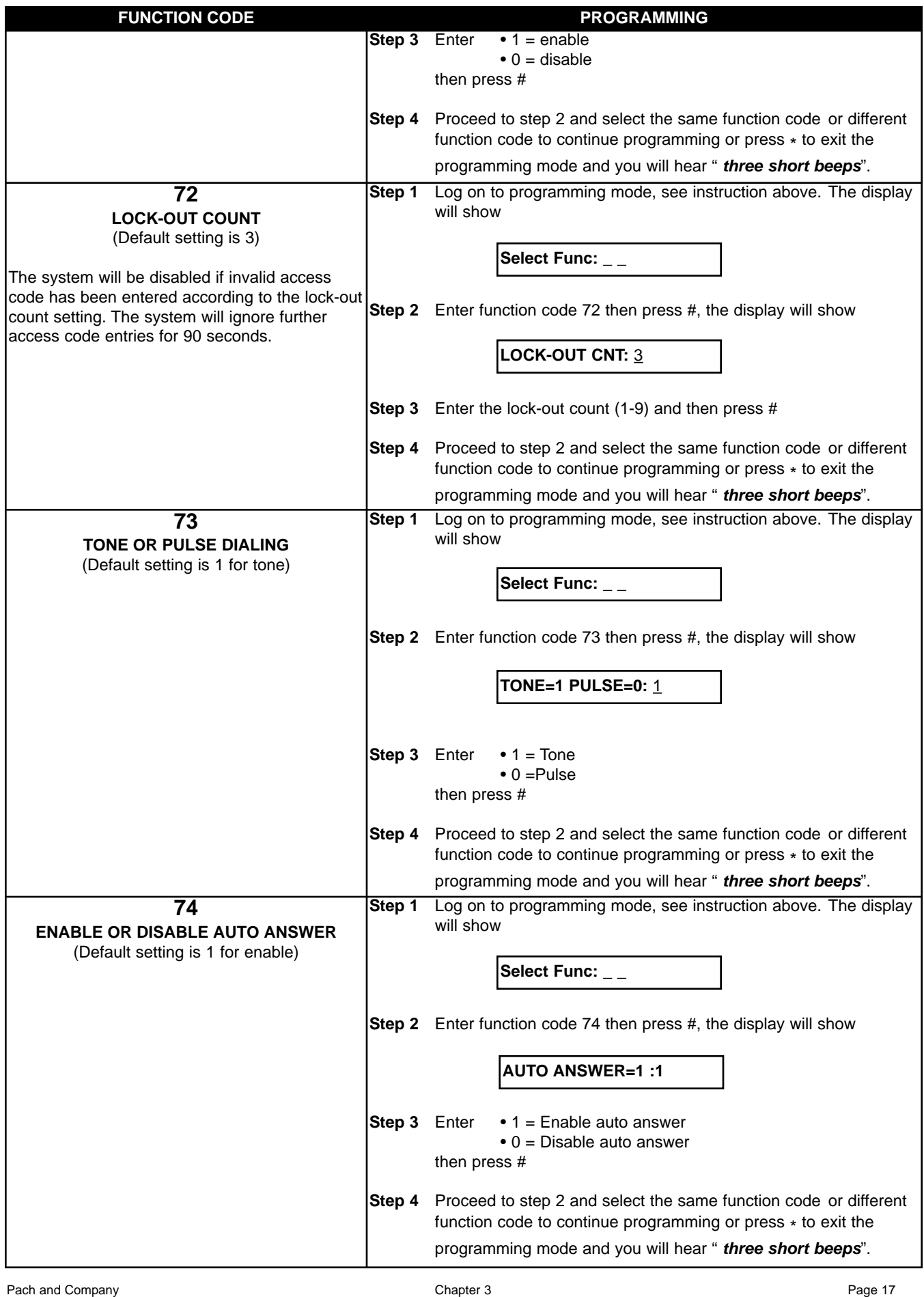

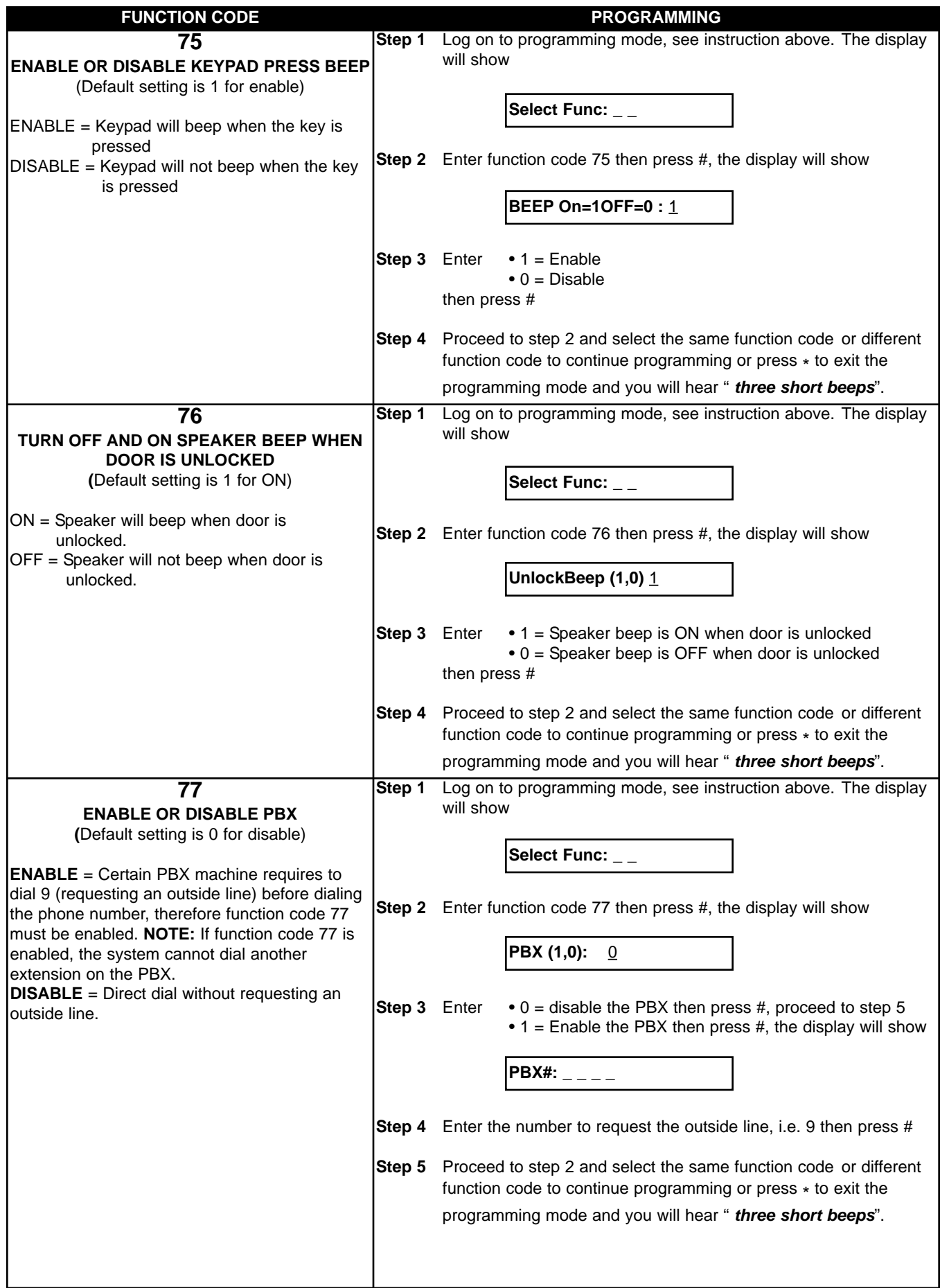

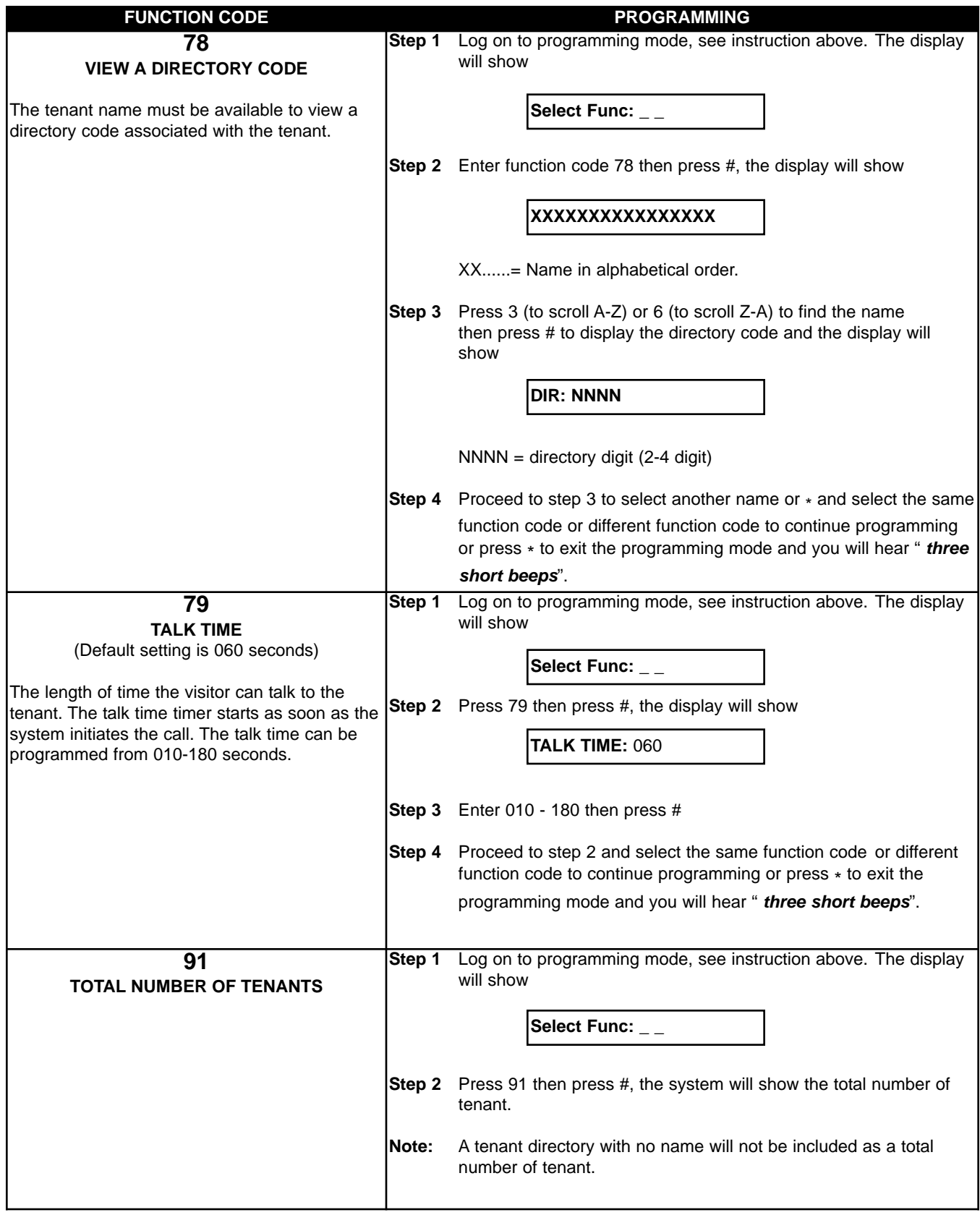

# **Chapter 4 SYSTEM'S OPERATION**

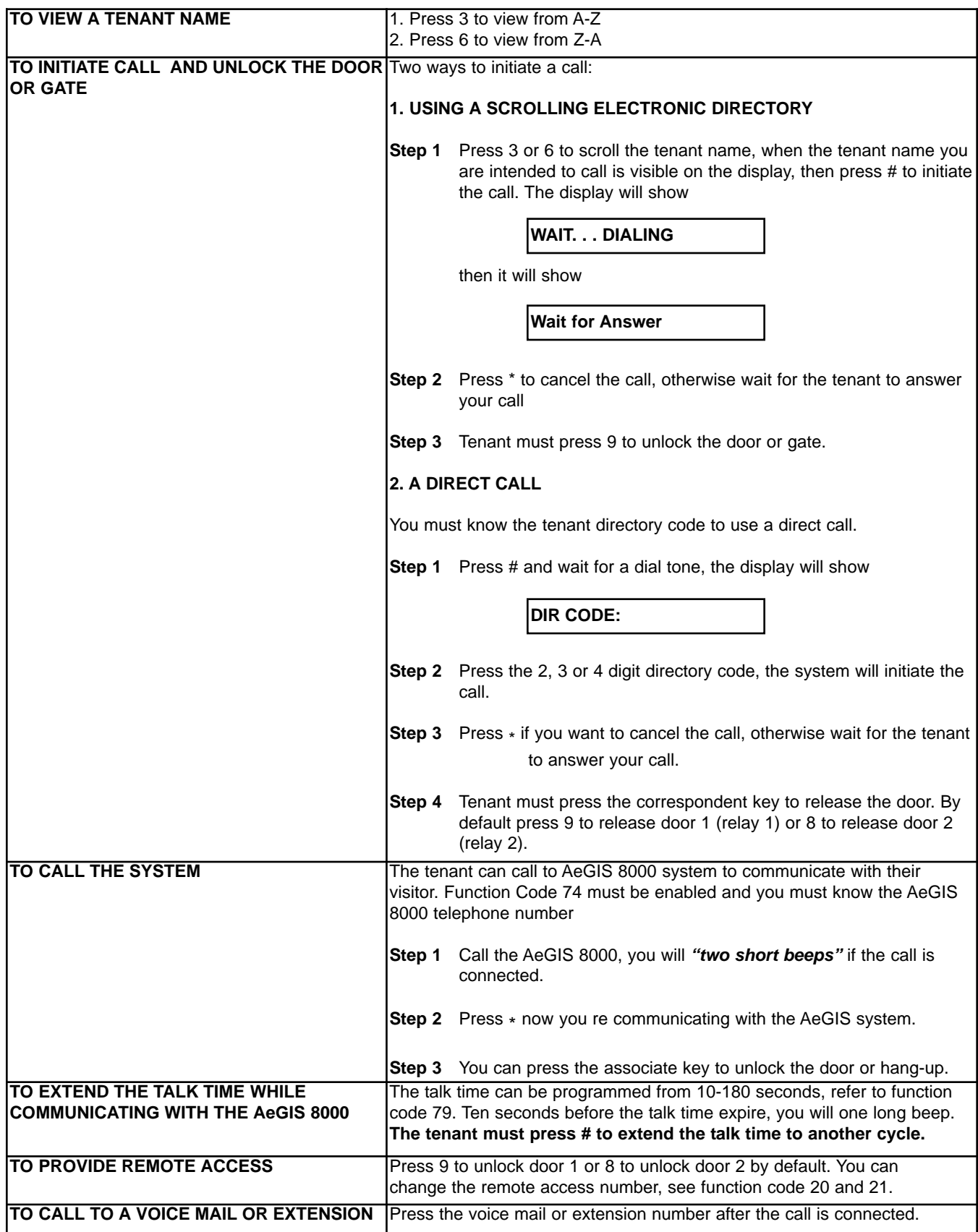

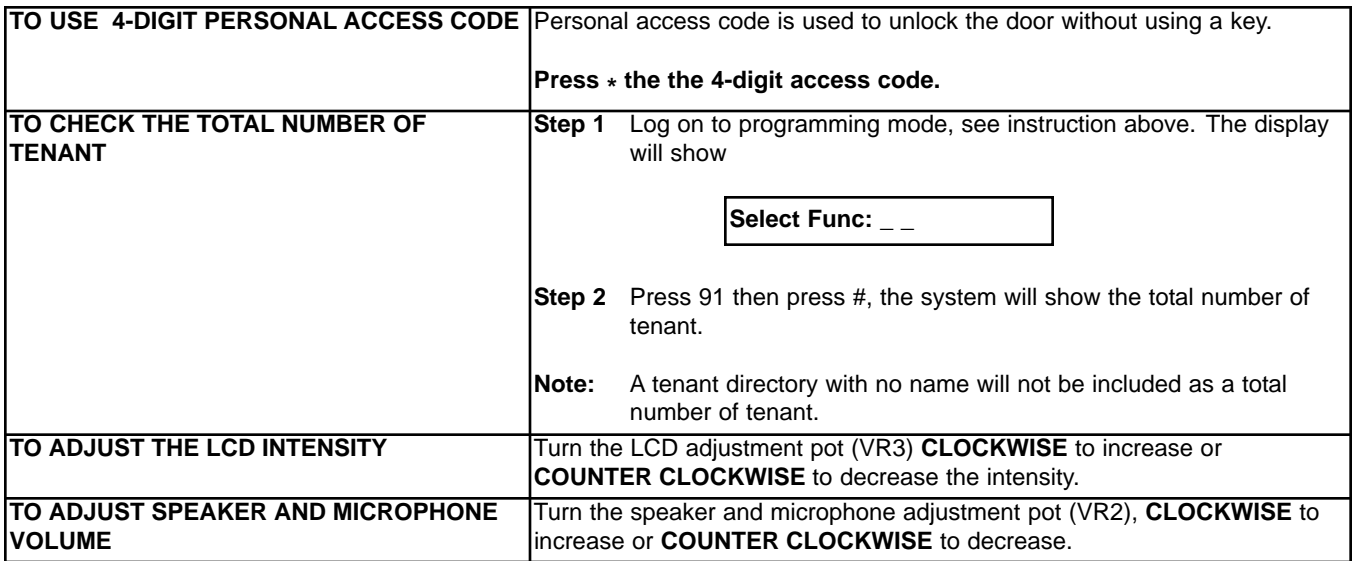

# **Chapter 5 TROUBLE SHOOTING GUIDE**

![](_page_28_Picture_216.jpeg)

![](_page_29_Picture_111.jpeg)

## **GENERAL FCC REQUIREMENTS**

This equipment complies with Part 68 of the FCC rules. Located on the back of your AeGIS system is a label that contains, among other information, the FCC registration and ringer equivalence number (REN) for the system. Prior to installing your AeGIS system, please call your telephone company and provide them the FCC registration and REN numbers as well as the telephone number of the line to which you will connect the system.

Your AeGIS system connects to the telephone line by means of a standard jack called the USOC RJ11C. If this type of jack is not available at the location you want to install your AeGIS system, you will need to call your telephone company and order one.

Your AeGIS system connects to the Public Switching Telephone Network via standard-device telephone lines. **IT SHOULD NOT BE CONNECTED TO "PARTY" OR "COIN SERVICE" LINES.**

Should you have any questions about the telephone line you intend to connect your AeGIS system to, or other questions such as how many other devices you can connect to your telephone line, your telephone company will provide you upon request.

In the unlikely event your AeGIS system develops a problem, **IMMEDIATELY DISCONNECT IT FROM YOUR TELEPHONE LINE** to avoid harmful causes to the telephone network.

If repairs are ever needed on your AeGIS system, **ONLY** Pach and Company technician should perform them. Please contact our **Toll Free Technical Service Department at 888-678-7224** for immediate assistance.

Should your telephone company determine that your AeGIS system developed a problem, they may notify you in advance that temporary discontinuance of service may be required. In some cases advance notice isn't practical, so your telephone company will notify you as soon as possible. You will also be advised by your telephone company of your right to file complaint with the FCC if you believe it necessary.

From time to time the Telephone Company may make changes to it's facilities equipment, operations, or procedures that could affect the operation of your AeGIS system. If this happens, the Telephone Company will provide advanced notice in order for you to make the necessary modifications to your AeGIS system to maintain uninterrupted service.

### **AeGIS 8000 SERIES QUICK REFERENCE GUIDE**

#### **LOCAL PROGRAMMING**

- **1) PRESS 0 AND # SIMULTANEOUSLY THEN RELEASE**, the display screen stops scrolling (If the display screen is still scrolling repeat this step again) then enter the valid 4-digit Master Code (default Master Code: 0000). Now, you are in programming mode and see table below to continue.
- **2) IF YOU DO NOT HAVE A VALID MASTER CODE**, open the panel (key must be used) then press and release the "**RED BUTTON**" on the board and the display shows: **x x x x: 4-digit Master Code,** then press #. Now, you are in programming mode and see table below to continue.

#### **SYSTEM'S OPERATION**

**TO PLACE A CALL FROM THE AeGIS 8000 SERIES**:

Press 3 to scroll the tenant name from A to Z. o r Press 6 to scroll the tenant name from Z to A, then press #.

**TO PLACE A DIRECT CALL**:

Press #, wait for a dial tone then press the 2, 3 or 4 digit directory number.

**TO GRANT ACCESS TO VISITOR**: Press 9 or 8 (default Setting) to release door 1 or door 2. Remote access number can be changed to user preference on function code 20 and 21.

**TO USE THE 4-DIGIT ACCESS CODE:** Press **\*** then the 4-digit code.

**TO EXTEND THE TALK TIME:** Tenant must press the # after the time-out warning beep, the talk time will be extended to another cycle. **TO CALL INTO THE AeGIS 8000 SERIES:** Dial the AeGIS phone number, you hear "ONE SHORT BEEP" if you are connected then press **\***

to communicate with the visitor and press 9 or 8 (default setting to unlock the door 1 and door 2).

![](_page_31_Picture_327.jpeg)

- Press "0" key for space or move cursor to the right.
- Press "8" then "0" for backspace or move cursor to the left.
- Press "\*" to clear or reset the lettering sequence. Sometimes the letter key strokes are out of sequence, press "\*" to reset.

![](_page_31_Picture_328.jpeg)